Défi

Nom : Register of the Contract of Prénom : Register of the Contract of Groupe : Register of Groupe : Register of Groupe :  $\vert$  Groupe :  $\vert$ 

**6 e**

**...**

## **Programmer l'affichage d'un nombre, d'une image et d'un texte**

Nous utiliserons une carte BBC micro:bit.

- **Tu vas apprendre à**
- Distinguer capteur et actionneur
- Programmer l'affichage d'un nombre, d'un texte, d'une image
- Créer un programme, ajouter des blocs d'instructions, enregistrer le programme,
- Transférer le programme, sur la carte micro:bit et le tester

## Présentation de la carte micro:bit

BBC micro:bit (que nous appellerons dans la suite micro:bit ) est une carte micro-contrôleur qui a été conçue par la BBC. Elle permet à des élèves de niveau collège d'aborder la programmation avec un langage graphique simple analogue à Scratch (utilisé en Math) tout en autorisant la conception de systèmes automatisés.

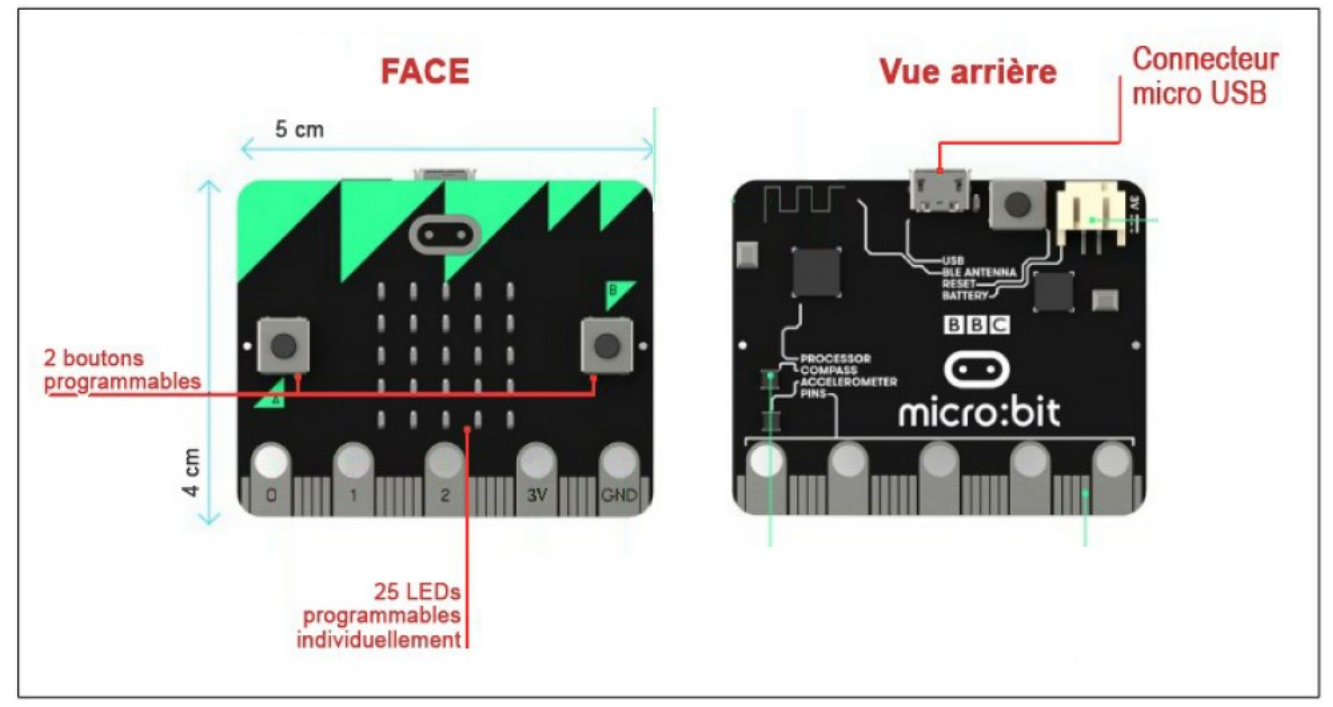

La carte Micro:bit dispose des capteurs suivants :

- deux boutons poussoirs A et B (face)
- un bouton de réinitialisation, libellé « R » pour « Reset » (vue arrière)
- un accéléromètre pour détecter les changements de vitesse de l'appareil (qui permet par exemple de détecter des actions comme secouer, pencher et la chute libre) (vue arrière)
- une boussole magnétique 3D pour détecter les champs magnétiques (vue arrière)
- un capteur de température (sur le processeur) (vue arrière)
- un capteur de luminosité lié aux diodes (face).

La carte Micro:bit dispose de l'actionneur suivant :

un afficheur digital carré de 25 LED ( $5 \times 5$ ) rouges programmables pouvant servir d'affichage, notamment pour des motifs animés, du texte alphanumérique déroulant (face)

Elle dispose aussi de port entrée/sortie :

- Une connectique Bluetooth 4.0 basse énergie/2.4 GHz maître/esclave,
- 3 entrées / sorties numériques ou analogiques,

## B Comportement attendu

Pour accéder au tutoriel scanner le code ci-contre ou saisir l'adresse suivante dans un navigateur : <https://youtu.be/fcmDDTY1Y4o?list=PLxg6FVfWrIjR0ZAgSlgkHNcrcHukQTz9Q>

Si j'appuie sur le bouton A,

Scénario

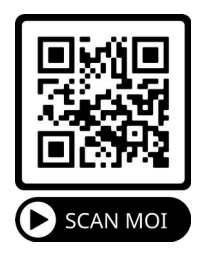

La carte microbit affiche pendant 2 secondes le **chiffre 8** Puis elle affiche pendant 2 secondes **une image** représentant un **sourire** Enfin le **texte** « **Salut !** »

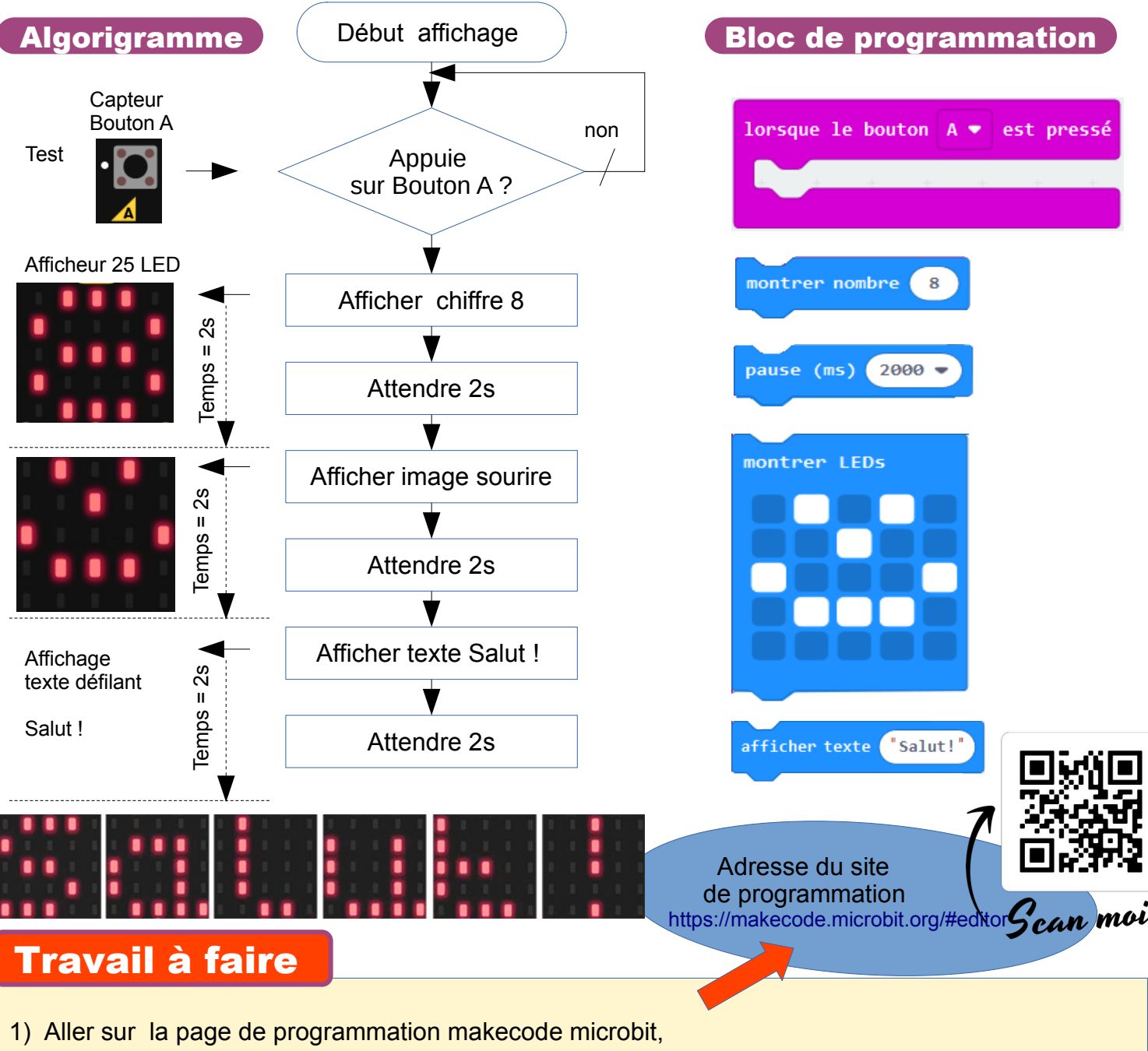

- 2) Cliquer sur nouveau projet
- 3) Réaliser le code en déplaçant les blocs de programme (voir tutoriel adresse en haut de cette page)
- 4) Utilise l'outil de simulation pour tester ton programme.
- 5) Télécharger le code quand le fonctionnement correspond au scénario et appelle ton professeur
- 6) Tester le programme sur la carte remis par le professeur.